# **Office 365 Microsoft Office Download Five Installs for Personal Devices**

RCS employees and students can follow the steps below to download FREE Microsoft Office 2013 or later on up to five personal devices.

*\*System Requirements- The operating system must be Windows 7 or later. This will not work on Windows XP or Vista.* 

*\*Office: Mac 2016 can be installed on operating system 10.10.1 and higher.*

**Tips:**

- Employees and students may install this on any device they own.
- **Do not install this on any RCS owned equipment. All installs on RCS owned equipment should be done by a school technician.**

Office 365

### **Installation Steps For Office 365 Microsoft Office**

- Go to https://portal.office.com
- Log in with your full email address (username@rcschools.net or [username@student.rcschools.net\)](mailto:username@student.rcschools.net)
- Choose Work or School Account

Office 365

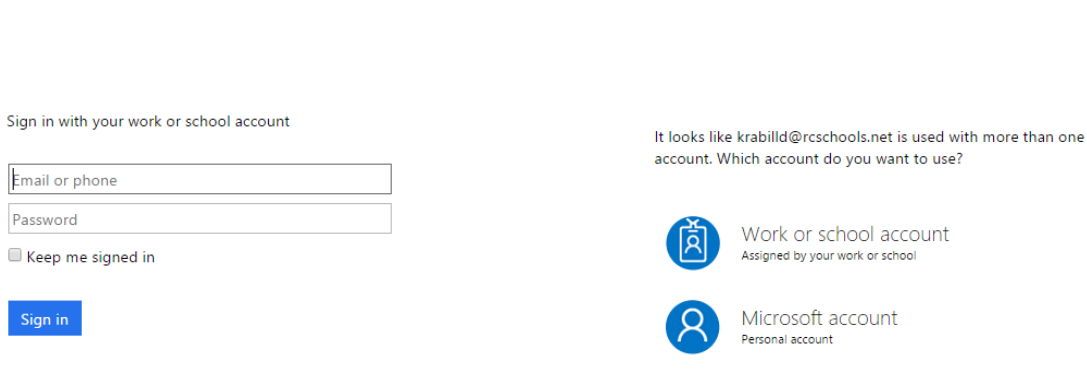

 You will be prompted with another login box next. Use your entire email address for the username and enter your password in this box.

**Install** 

- The **setup.exe** file will download.
- **Open** the downloaded file and **Run** the setup. This will take several minutes. Do not turn off the computer or go offline.
- The *Welcome to Your New Office* tutorial will appear. This is an optional tutorial.

This does not remove the current version of Office installed on the computer. Delete the previous shortcuts to Word, Power Point, Excel, etc. and add the new 2013 shortcuts to your most used programs.

## **Managing Your Installs: This allows you to see the computers that have the software installed or to deactivate an install on a specific computer:**

- Select the gear/settings icon at the top right
- Select Office 365 Settings
- Select Software on the left
- Notice the options

#### *\*Skype or Lync for MAC can be downloaded from this location*

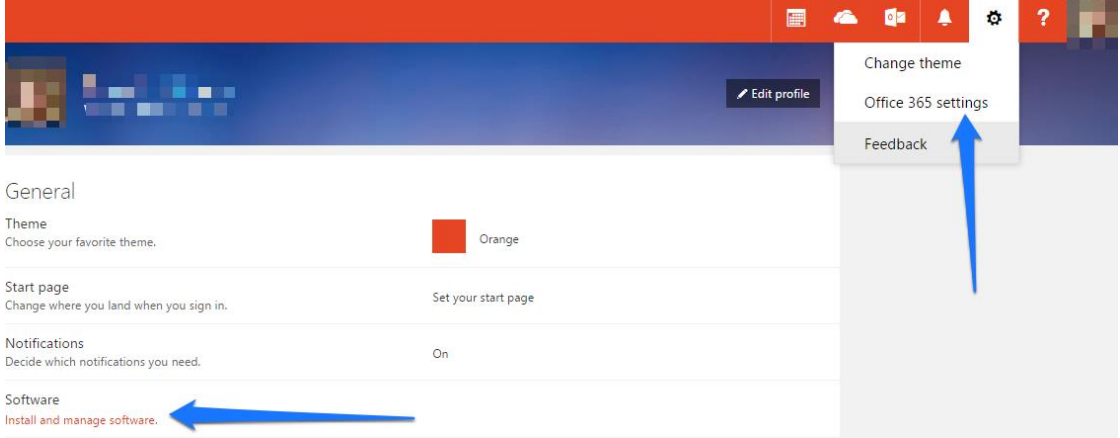

#### Notice the **Deactivate** option below

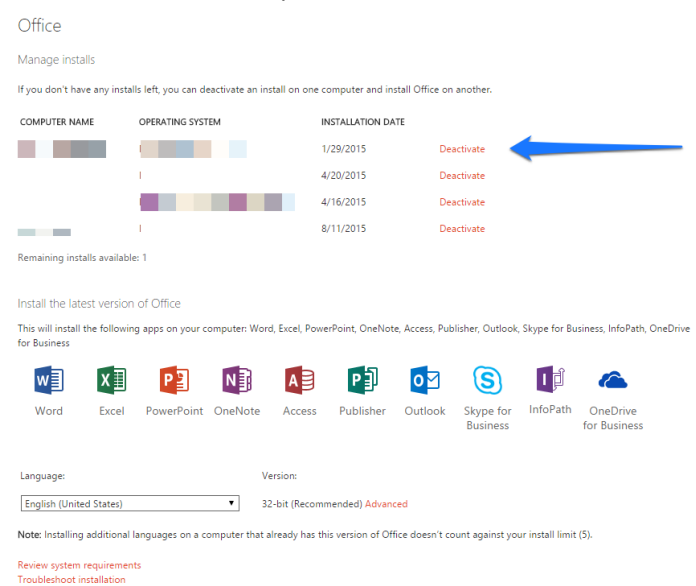

## **Office Training and Tutorials**

[https://support.office.com/en-US/article/Office-training-and-tutorials-b8f02f81-ec85-4493-a39b-](https://support.office.com/en-US/article/Office-training-and-tutorials-b8f02f81-ec85-4493-a39b-4c48e6bc4bfb)[4c48e6bc4bfb](https://support.office.com/en-US/article/Office-training-and-tutorials-b8f02f81-ec85-4493-a39b-4c48e6bc4bfb)

## **New to Office 2013?**

Microsoft Word 2013 Quick Start Guide<http://bit.ly/2013word> Power Point 2013 Quick Start Guid[e http://bit.ly/2013powerpoint](http://bit.ly/2013powerpoint) Excel 2013 Quick Start Guide<http://bit.ly/2013excel> Office 2013 Quick Start Guides<http://bit.ly/2013help>